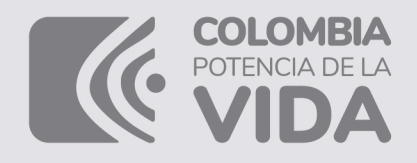

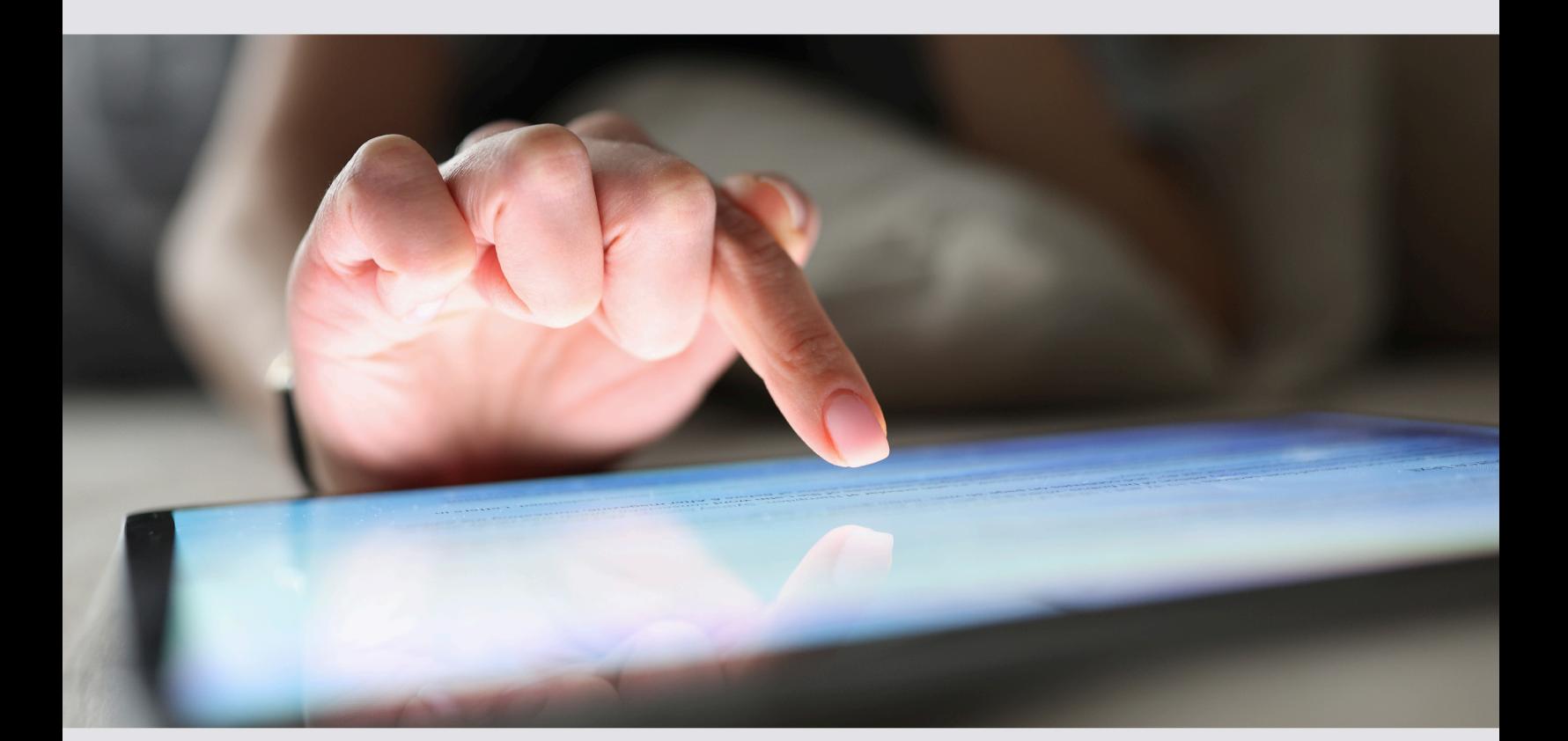

### **PASO A PASO** Inscripción en línea RUT

# DIAN

### PASO A PASO INSCRIPCIÓN EN LÍNEA RUT

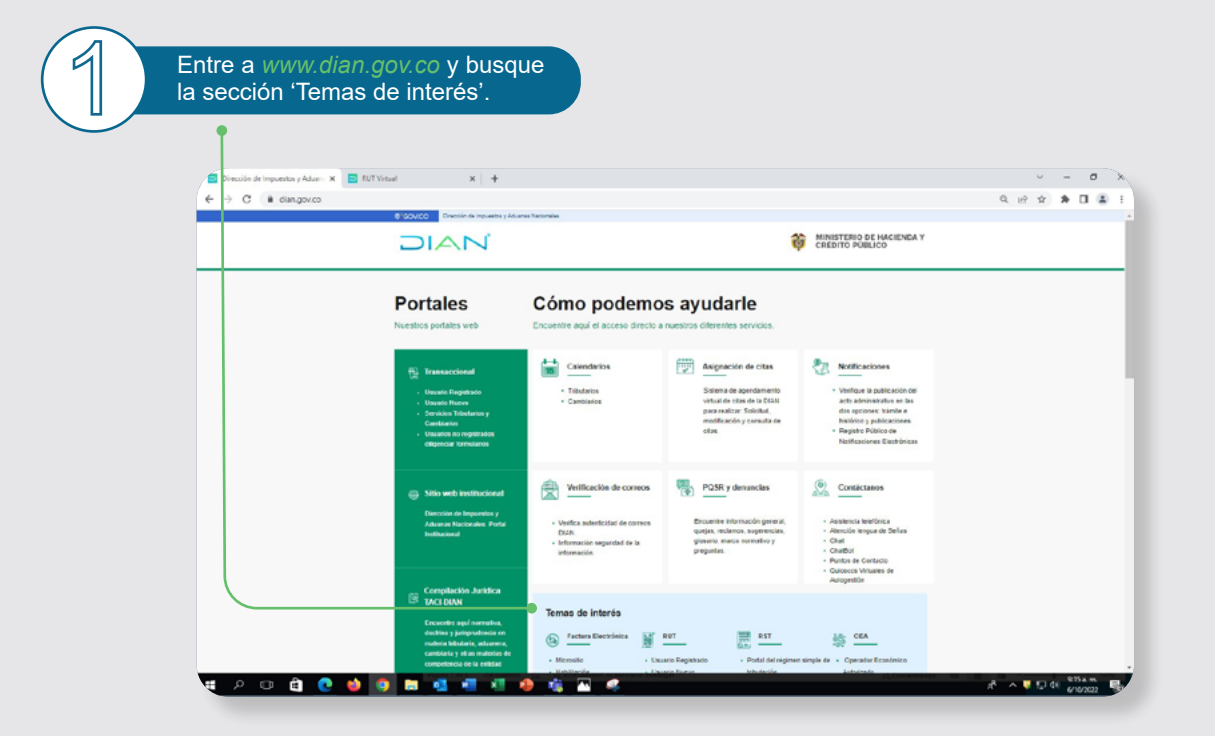

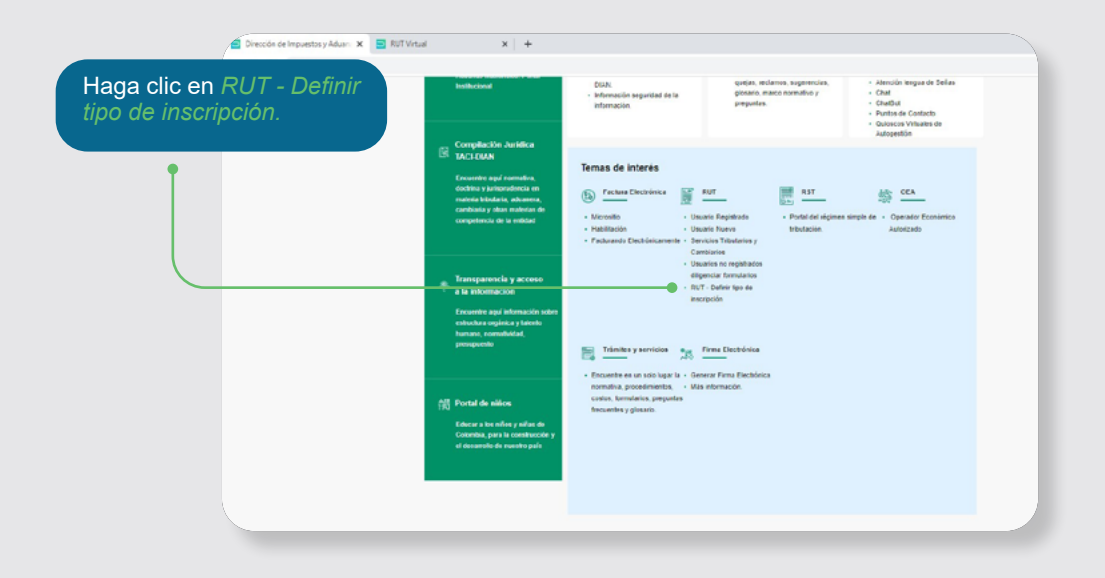

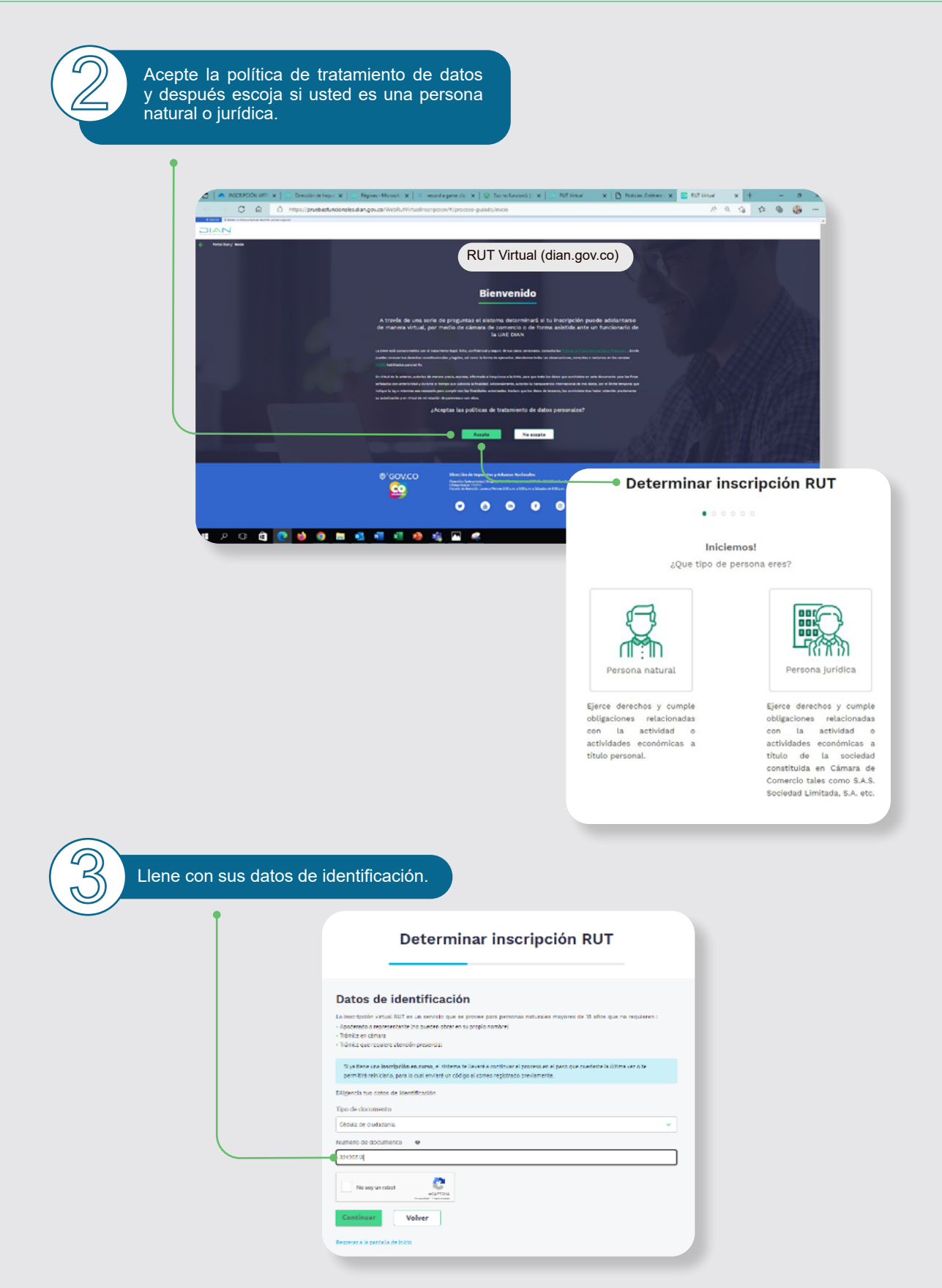

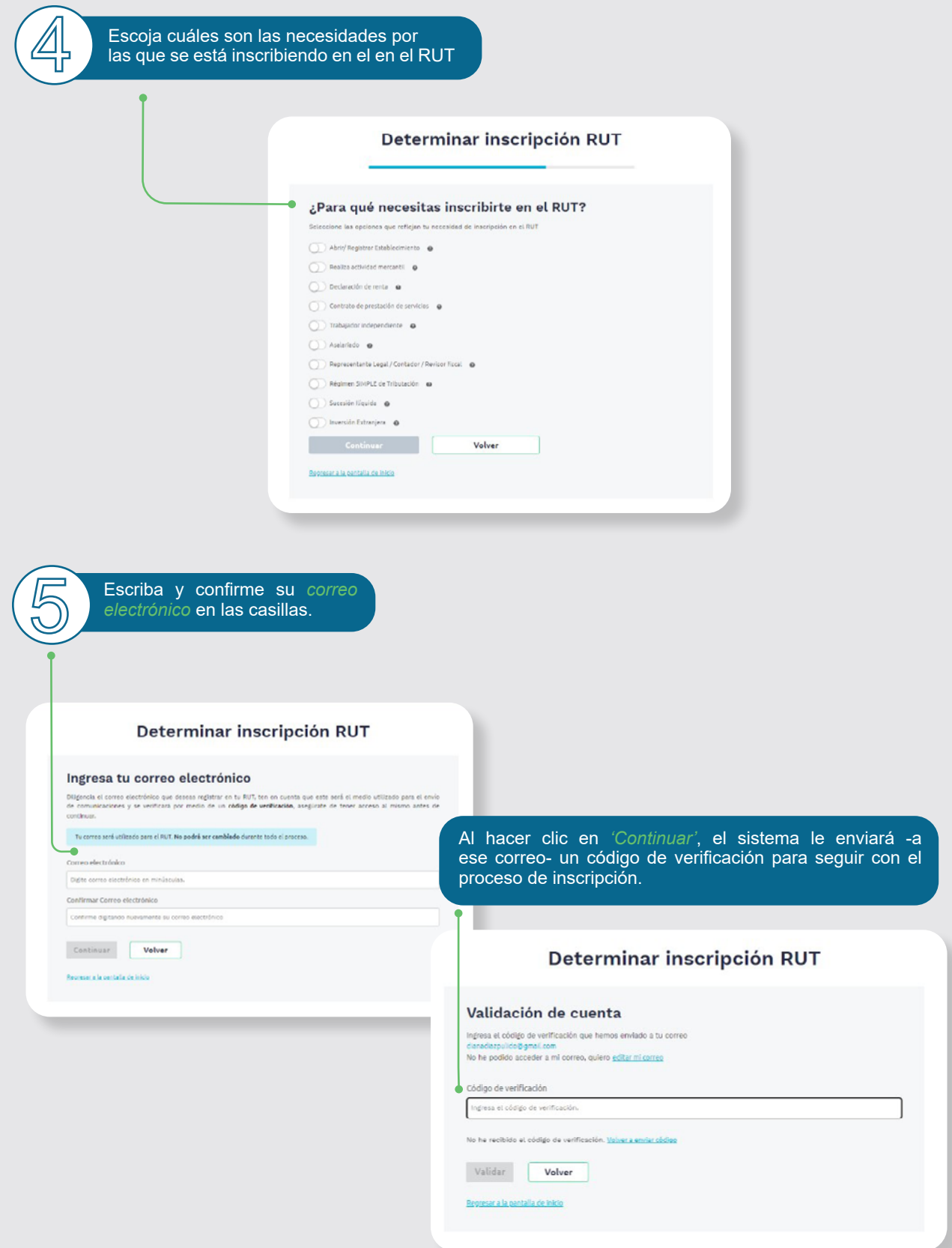

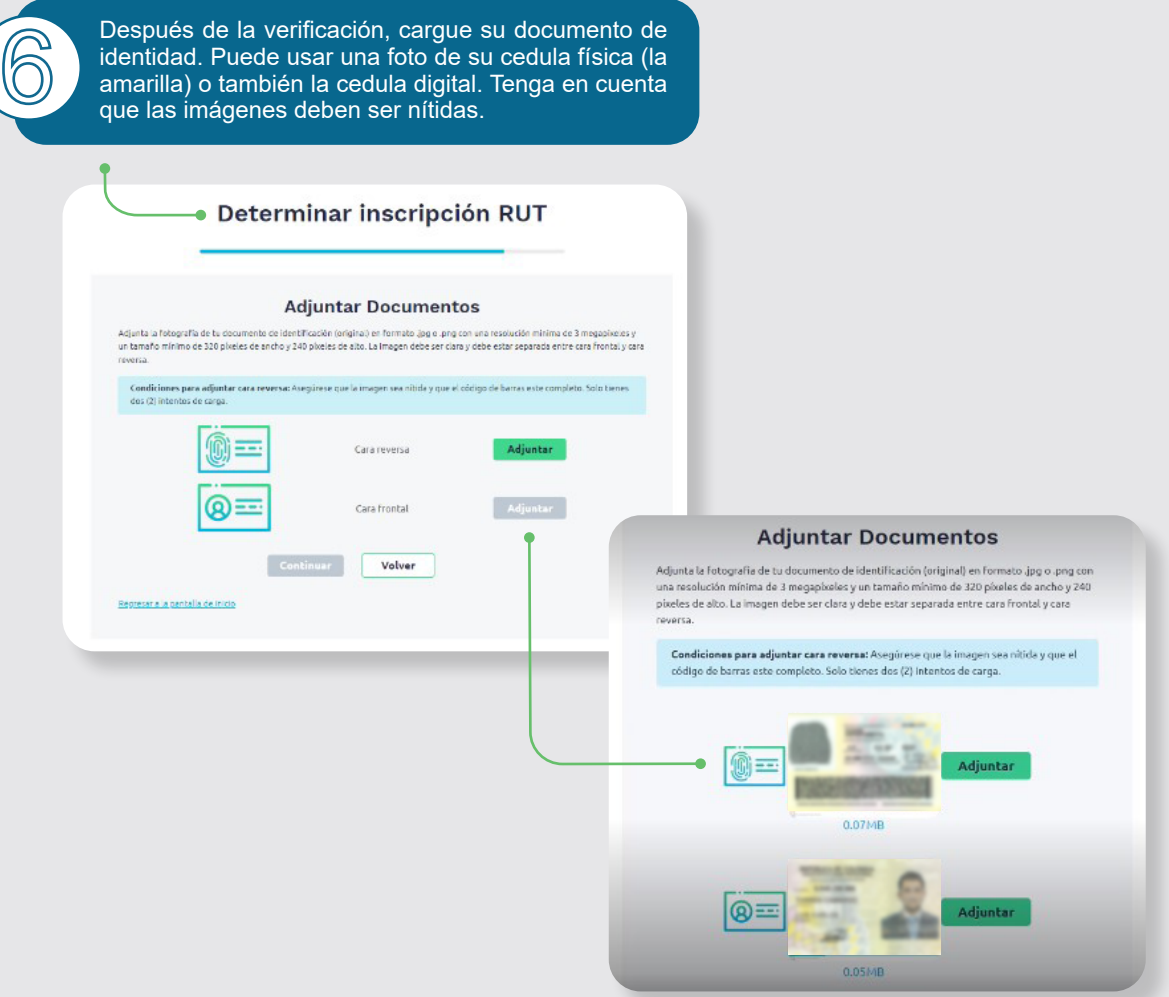

Si su cédula es de las nuevas, las fotos deben quedar así:

#### **Adjuntar Documentos**

Adjunta la fotografía de tu documento de identificación (original) en formato .jpg o .png<br>con una resolución mínima de 3 megapixeles y un tamaño mínimo de 320 pixeles de<br>ancho y 240 pixeles de alto. La imagen debe ser clar

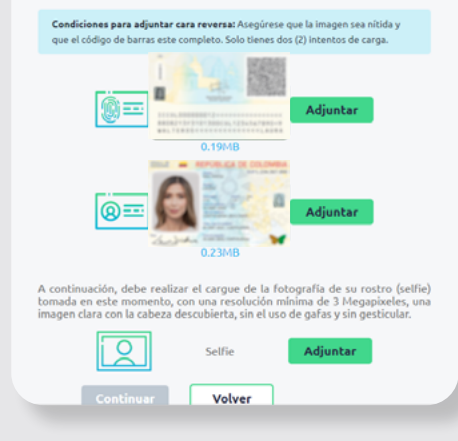

Cargue una foto de su cara donde se lo indica el<br>sistema. Asegúrese de escoger el archivo correcto<br>porque solo tiene dos intentos para hacerlo. sistema. Asegúrese de escoger el archivo correcto porque solo tiene dos intentos para hacerlo.

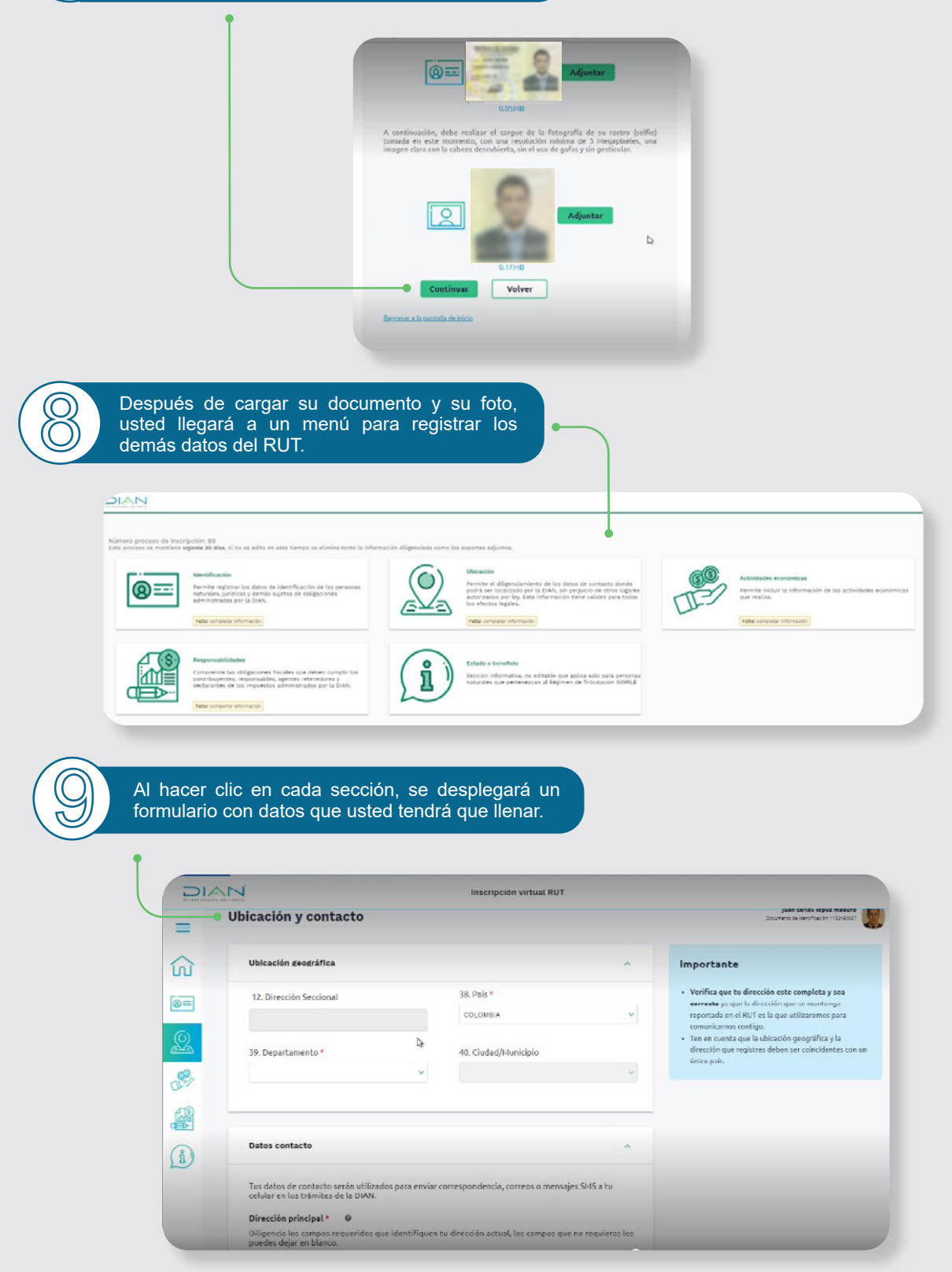

*Una vez termine con cada una de las secciones,* 10 *haga clic en 'formalizar'.*

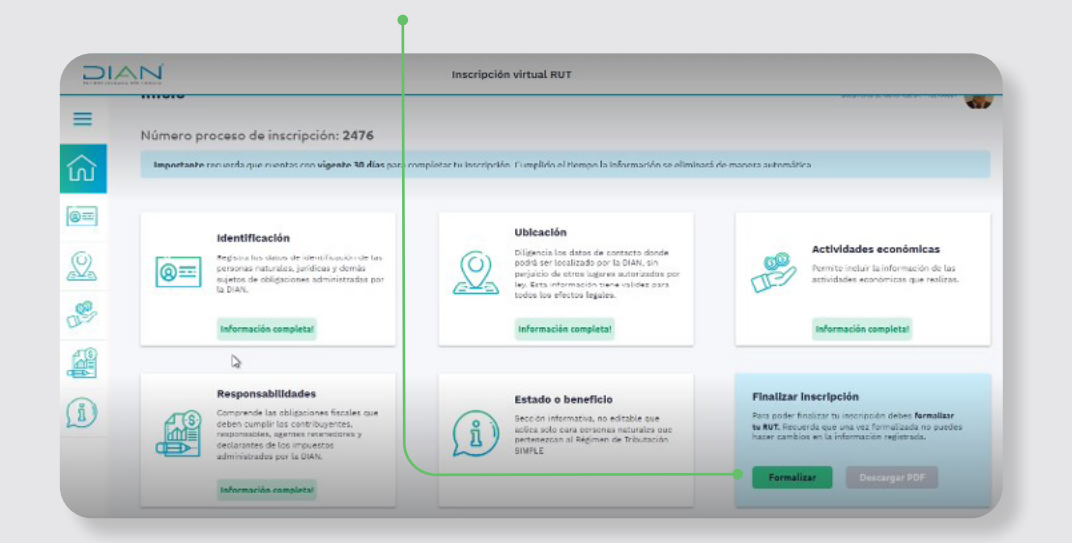

11 Al terminar, el sistema active el botón *'Descargar PDF'* en caso de que quiera guardar una copia. De todos modos, la DIAN le enviará un correo con la notificación del trámite y su nuevo RUT adjunto.

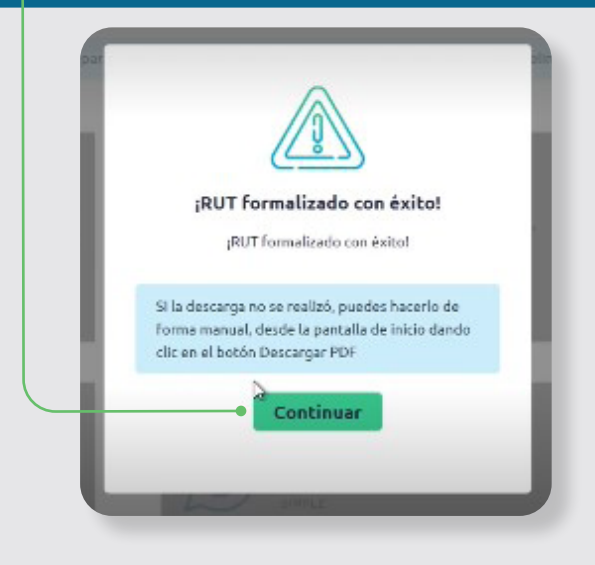

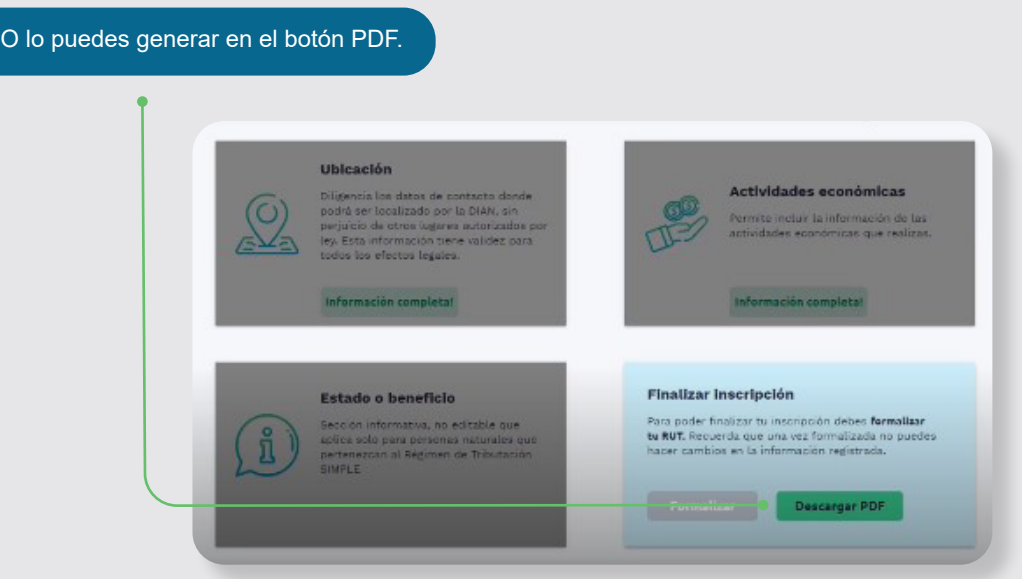

Así mismo, la DIAN te enviará un correo con la notificación del trámite y en adjunto tu nuevo RUT.

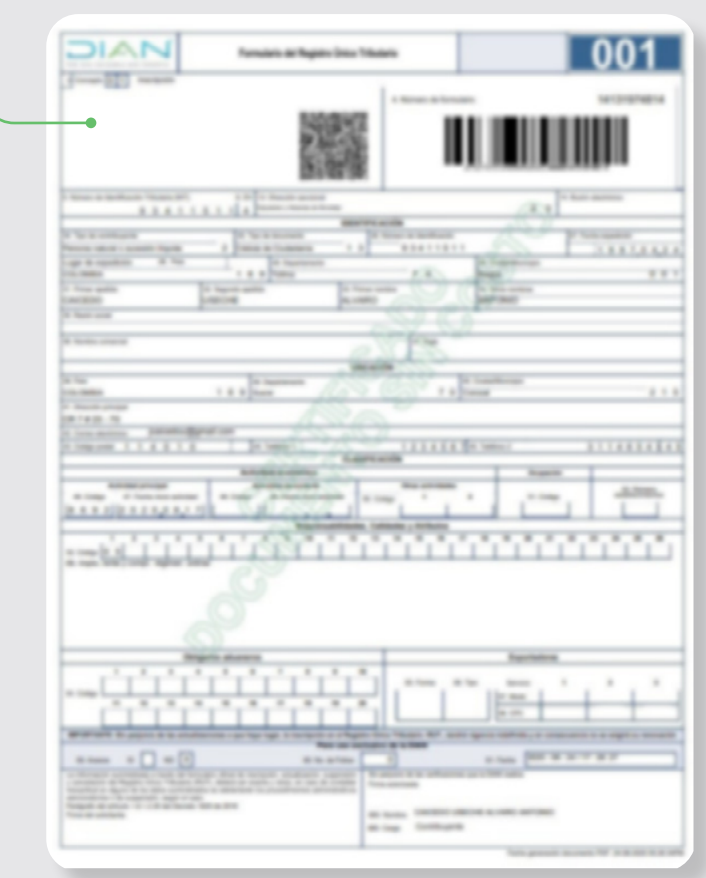

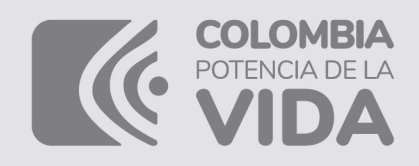

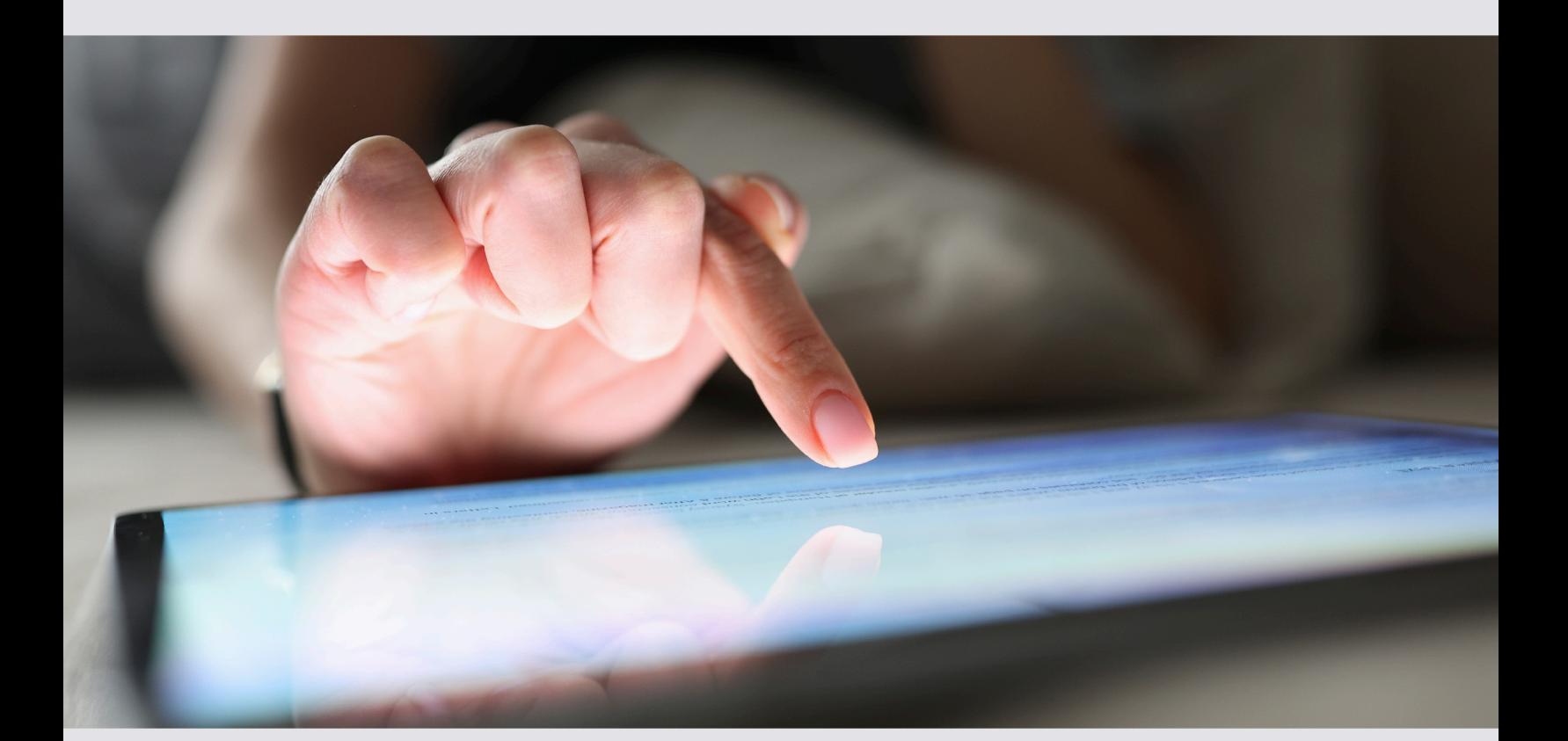

## **PASO A PASO**

### Inscripción en línea RUT

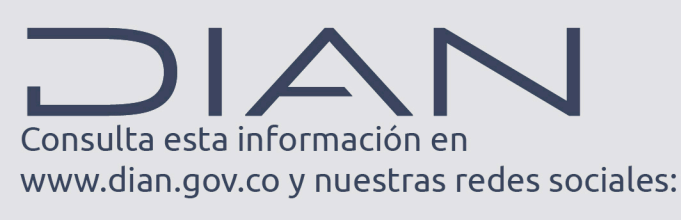

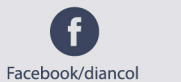

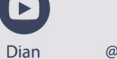

lo

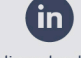

@DianColombia @diancolombia

diancolombia